# HP Network Node Manager i Software

For the Windows®, HP-UX, Linux, and Solaris operating systems Software Version: NNMi 9.20

HP Network Node Manager i Software—HP Business Service Management Integration Guide

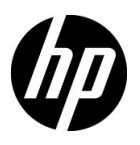

Document Release Date: May 2012 Software Release Date: May 2012

### Legal Notices

#### **Warranty**

The only warranties for HP products and services are set forth in the express warranty statements accompanying such products and services. Nothing herein should be construed as constituting an additional warranty. HP shall not be liable for technical or editorial errors or omissions contained herein.

The information contained herein is subject to change without notice.

#### Restricted Rights Legend

Confidential computer software. Valid license from HP required for possession, use or copying. Consistent with FAR 12.211 and 12.212, Commercial Computer Software, Computer Software Documentation, and Technical Data for Commercial Items are licensed to the U.S. Government under vendor's standard commercial license.

#### Copyright Notice

© Copyright 2008–2012 Hewlett-Packard Development Company, L.P.

#### Trademark Notices

Adobe® is a trademark of Adobe Systems Incorporated.

HP-UX Release 10.20 and later and HP-UX Release 11.00 and later (in both 32 and 64-bit configurations) on all HP 9000 computers are Open Group UNIX 95 branded products.

Microsoft® and Windows® are U.S. registered trademarks of Microsoft Corporation.

Oracle and Java are registered trademarks of Oracle and/or its affiliates.

UNIX® is a registered trademark of The Open Group.

#### Oracle Technology — Notice of Restricted Rights

Programs delivered subject to the DOD FAR Supplement are 'commercial computer software' and use, duplication, and disclosure of the programs, including documentation, shall be subject to the licensing restrictions set forth in the applicable Oracle license agreement. Otherwise, programs delivered subject to the Federal Acquisition Regulations are 'restricted computer software' and use, duplication, and disclosure of the programs, including documentation, shall be subject to the restrictions in FAR 52.227-19, Commercial Computer Software-Restricted Rights (June 1987). Oracle America, Inc., 500 Oracle Parkway, Redwood City, CA 94065.

For the full Oracle license text, see the license-agreements directory on the NNMi product DVD.

#### **Acknowledgements**

This product includes software developed by the Apache Software Foundation. (http://www.apache.org)

This product includes software developed by the Indiana University Extreme! Lab. (http://www.extreme.indiana.edu)

#### May 2012

### Available Product Documentation

In addition to this guide, the following documentation is available for NNMi:

- *HP Network Node Manager i Software Documentation List*—Available on the HP manuals web site. Use this file to track additions to and revisions within the NNMi documentation set for this version of NNMi. Click a link to access a document on the HP manuals web site.
- *NNMi Installation Guide*—This is an interactive document, and is available on the NNMI 9.20 product media. See the nnmi\_interactive\_installation\_en\_README.txt file, located on the product media, for more information.
- *HP Network Node Manager i Software Upgrade Reference*—Available on the HP manuals web site.
- *HP Network Node Manager i Software Release Notes*—Available on the product media and the NNMi management server.
- *HP Network Node Manager i Software System and Device Support Matrix—Available on the product* media and the NNMi management server.
- *HP Network Node Manager iSPI Network Engineering Toolset Planning and Installation Guide* Available on the NNM iSPI NET diagnostics server product media.

To check for recent updates or to verify that you are using the most recent edition of a document, go to:

#### **http://h20230.www2.hp.com/selfsolve/manuals**

This site requires that you register for an HP Passport and sign in. To register for an HP Passport ID, go to:

#### **http://h20229.www2.hp.com/passport-registration.html**

Or click the **New users - please register** link on the HP Passport sign-in page.

You will also receive updated or new editions if you subscribe to the appropriate product support service. Contact your HP sales representative for details.

# **Contents**

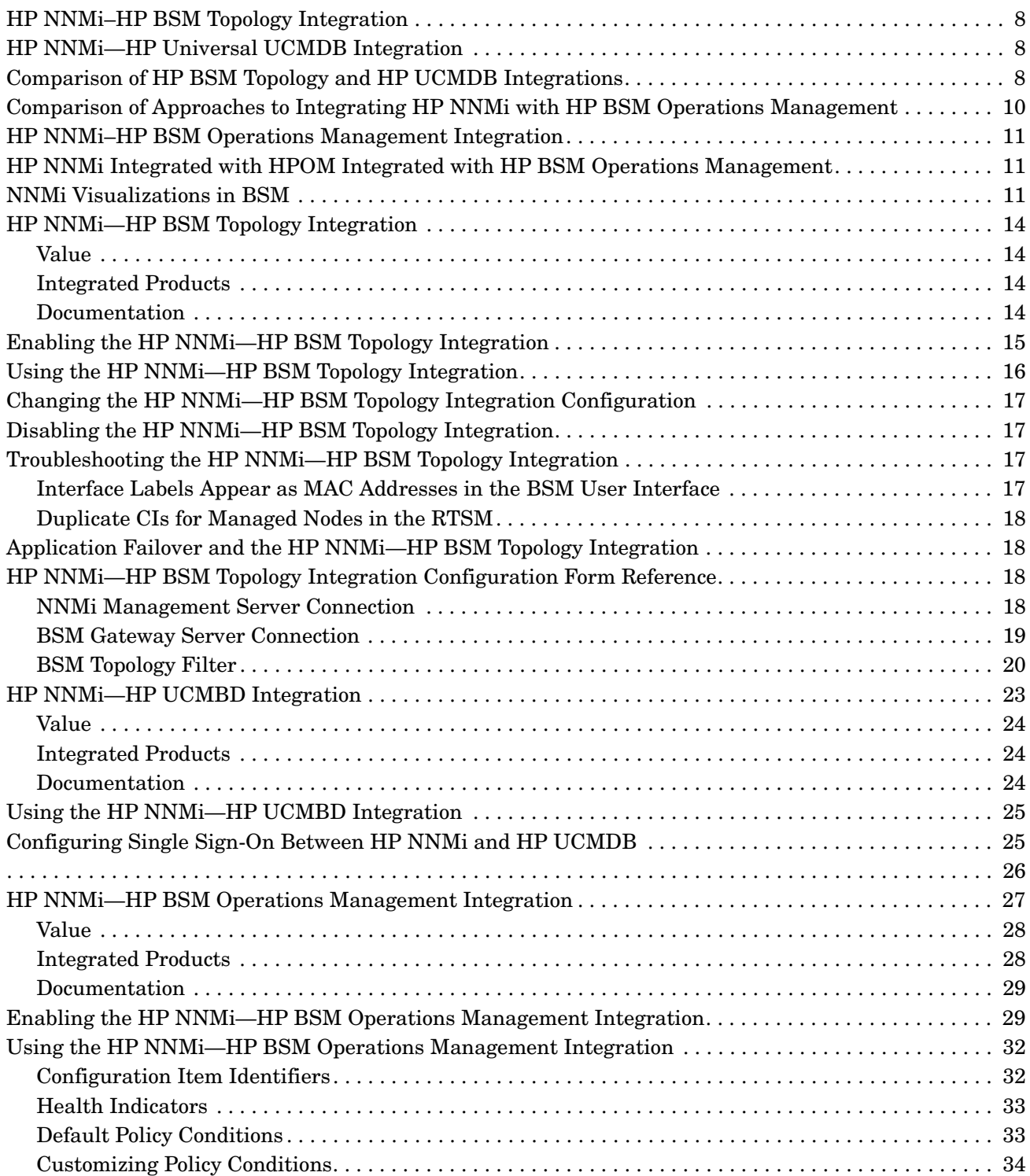

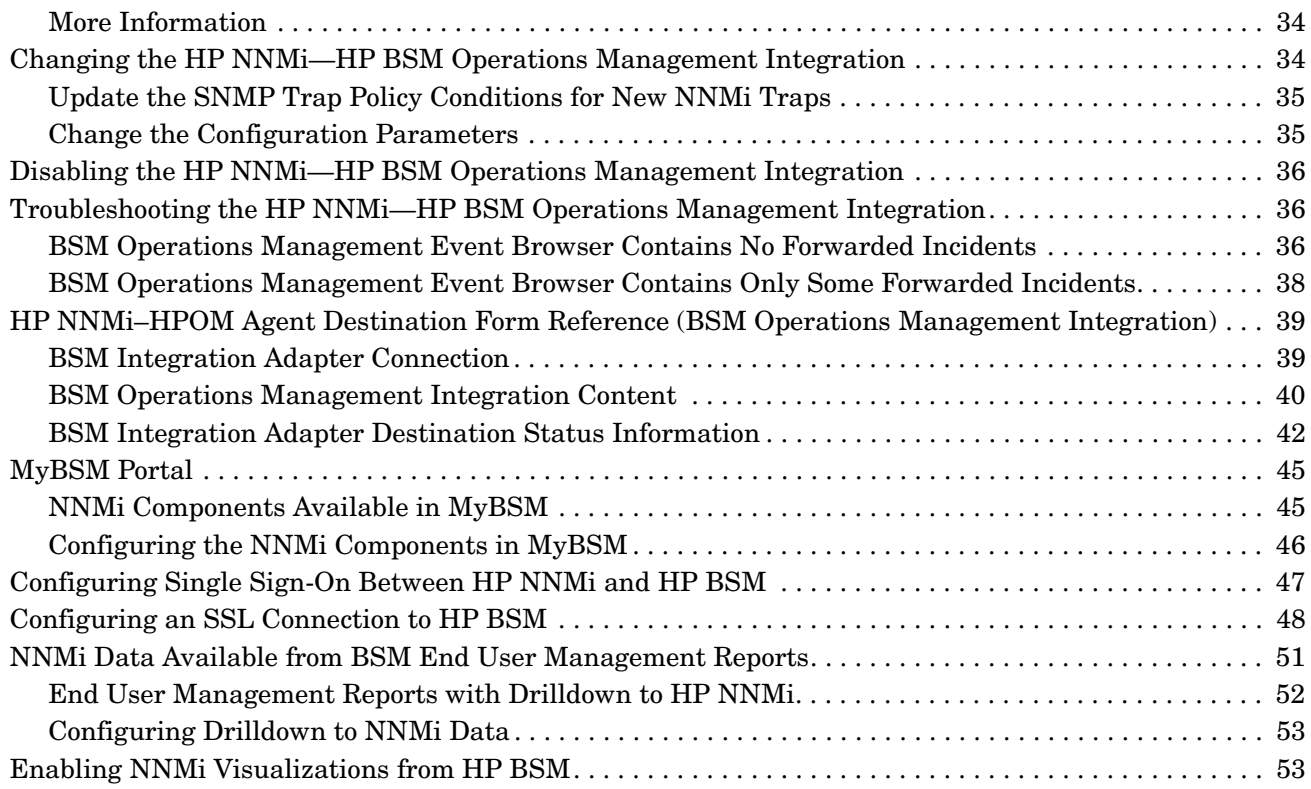

# **HP Business Service** Management Integrations with HP NNMi

The HP Business Service Management (HP BSM) platform provides tools for managing the availability of applications in production, monitoring system performance, monitoring infrastructure performance, and proactively resolving problems when they arise.

For information about purchasing HP BSM, contact your HP sales representative.

This chapter introduces the available integrations between HP NNMi and HP BSM. It contains the following topics:

- • [HP NNMi–HP BSM Topology Integration on page 8](#page-7-0)
- • [HP NNMi—HP Universal UCMDB Integration on page 8](#page-7-1)
- • [Comparison of HP BSM Topology and HP UCMDB Integrations on page 8](#page-7-2)
- • [Comparison of Approaches to Integrating HP NNMi with HP BSM Operations Management on page 10](#page-9-0)
- • [HP NNMi–HP BSM Operations Management Integration on page 11](#page-10-0)
- • [HP NNMi Integrated with HPOM Integrated with HP BSM Operations Management on page 11](#page-10-1)
- • [NNMi Visualizations in BSM on page 11](#page-10-2)

## <span id="page-7-0"></span>HP NNMi–HP BSM Topology Integration

The HP NNMi–HP BSM Topology integration is different from the HP NNMi– HP UCMDB integration. HP recommends using the HP NNMi–HP BSM Topology integration for HP NNMi 9.0 or newer.

The HP NNMi–HP BSM Topology integration populates the HP BSM Run-time Service Model (RTSM) with the NNMi topology. HP BSM stores each device contained in the NNMi topology as a configuration item (CI). HP BSM users and integrated applications can see the relationships between network devices. For more information, see [HP Business Service Management Topology on page 13](#page-12-0).

HP recommends the HP NNMi–HP UCMDB integration, summarized in [HP NNMi—](#page-7-1) [HP Universal UCMDB Integration](#page-7-1), for backward compatibility with HP NNMi product versions older than HP NNMi 9.00.

## <span id="page-7-1"></span>HP NNMi—HP Universal UCMDB Integration

The HP NNMi–HP UCMDB integration method is different from the HP NNMi– HP BSM Topology integration. HP recommends the HP NNMi–HP UCMDB integration for backward compatibility with HP NNMi product versions older than HP NNMi 9.00.

HP Universal CMDB (HP UCMDB) automatically maintains accurate, up-to-date information on infrastructure and application relationships through native integration to HP Discovery and Dependency mapping (DDM). For more information, see [HP Universal CMDB on page 23](#page-22-1).

HP recommends the HP NNMi–HP BSM Topology integration, summarized in [HP NNMi–HP BSM Topology Integration,](#page-7-0) for HP NNMi 9.00 or newer.

## <span id="page-7-2"></span>Comparison of HP BSM Topology and HP UCMDB Integrations

The HP NNMi–HP UCMDB and HP NNMi–HP BSM Topology integrations support different customer needs:

- HP recommends using the HP NNMi–HP BSM Topology integration for HP NNMi 9.00 or newer. The HP NNMi–HP BSM Topology integration is a real-time monitoring based synchronization tool using health indicators and key performance indicator (KPI) calculations.
- The HP NNMi–HP UCMDB integration uses a more static snapshot of NNMi inventory, is more useful for configuration or asset management, and is used for backward compatibility with HP NNMi product versions older than HP NNMi 9.00.

[Table 1 on page 9](#page-8-0) describes the primary differences between the HP NNMi–HP BSM Topology integration and the HP NNMi–HP UCMDB integration.

.

| <b>Comparison Item</b>                                              | <b>HP NNMi-HP BSM Topology</b><br>Integration                        | <b>HP NNMi-HP UCMDB</b><br>Integration                                                                  |
|---------------------------------------------------------------------|----------------------------------------------------------------------|----------------------------------------------------------------------------------------------------|
| Use Case                                                            | For operations and monitoring<br>$\bullet$<br>purposes               | For configuration or asset<br>$\bullet$<br>management                                                   |
|                                                                     | Use for HP NNMi product<br>$\bullet$<br>versions 9.0 or newer.       | Use for backward compatibility<br>$\bullet$<br>with HP NNMi product versions<br>older than HP NNMi 9.0. |
| Timing                                                              | Near real time updates                                               | Scheduled information updates                                                                           |
| Objects                                                             | <b>Topology Objects</b>                                              | Configuration Item Type (CIT)                                                                           |
|                                                                     | Node<br>$\bullet$                                                    | Node<br>$\bullet$                                                                                       |
|                                                                     | Layer2Connection                                                     | Layer2Connection                                                                                        |
|                                                                     | Interface                                                            |                                                                                                    |
|                                                                     | IpAddress                                                            | <b>IPAddress</b>                                                                                        |
|                                                                     | IpSubnet                                                             | IpSubnet<br>$\bullet$                                                                                   |
|                                                                     | Layer2Connection                                                     |                                                                                                    |
|                                                                     | <b>VLAN</b>                                                          | <b>VLAN</b><br>$\bullet$                                                                                |
|                                                                     | HardwareBoard                                                        | HardwareBoard<br>$\bullet$                                                                              |
|                                                                     | PhysicalPort<br>$\bullet$                                            | PhysicalPort<br>$\bullet$                                                                               |
| Approach to topology<br>synchronization                             | NNMi topology pushed to the BSM<br>RTSM (near real-time information) | Scheduled DDM-based network<br>topology synchronization (not<br>real-time information)                  |
| Impact analysis available in<br>the NNMi console                    | N <sub>o</sub>                                                       | Yes                                                                                                    |
| URL launch to configuration<br>item detail from the NNMi<br>console | N <sub>o</sub>                                                       | Yes                                                                                                    |
| NNMi Management Servers                                             | It is possible to integrate only one<br>NNMi management server       | It is possible to integrate several<br>NNMi management server                                           |

<span id="page-8-0"></span>**Table 1 Comparison of NNMi Integrations with Topology Databases**

## <span id="page-9-0"></span>Comparison of Approaches to Integrating HP NNMi with HP BSM Operations Management

[Table 2](#page-9-1) compares the HP NNMi—HP BSM Operations Management with the HP NNMi—HPOM integration.

See [HP NNMi–HP BSM Operations Management Integration on page 11](#page-10-0) for information about integrating HP NNMi with HP BSM Operations Management.

See the *HP Network Node Manager i Software—HP Operations Manager Integration Guide* for information about integrating HP NNMi with HPOM.

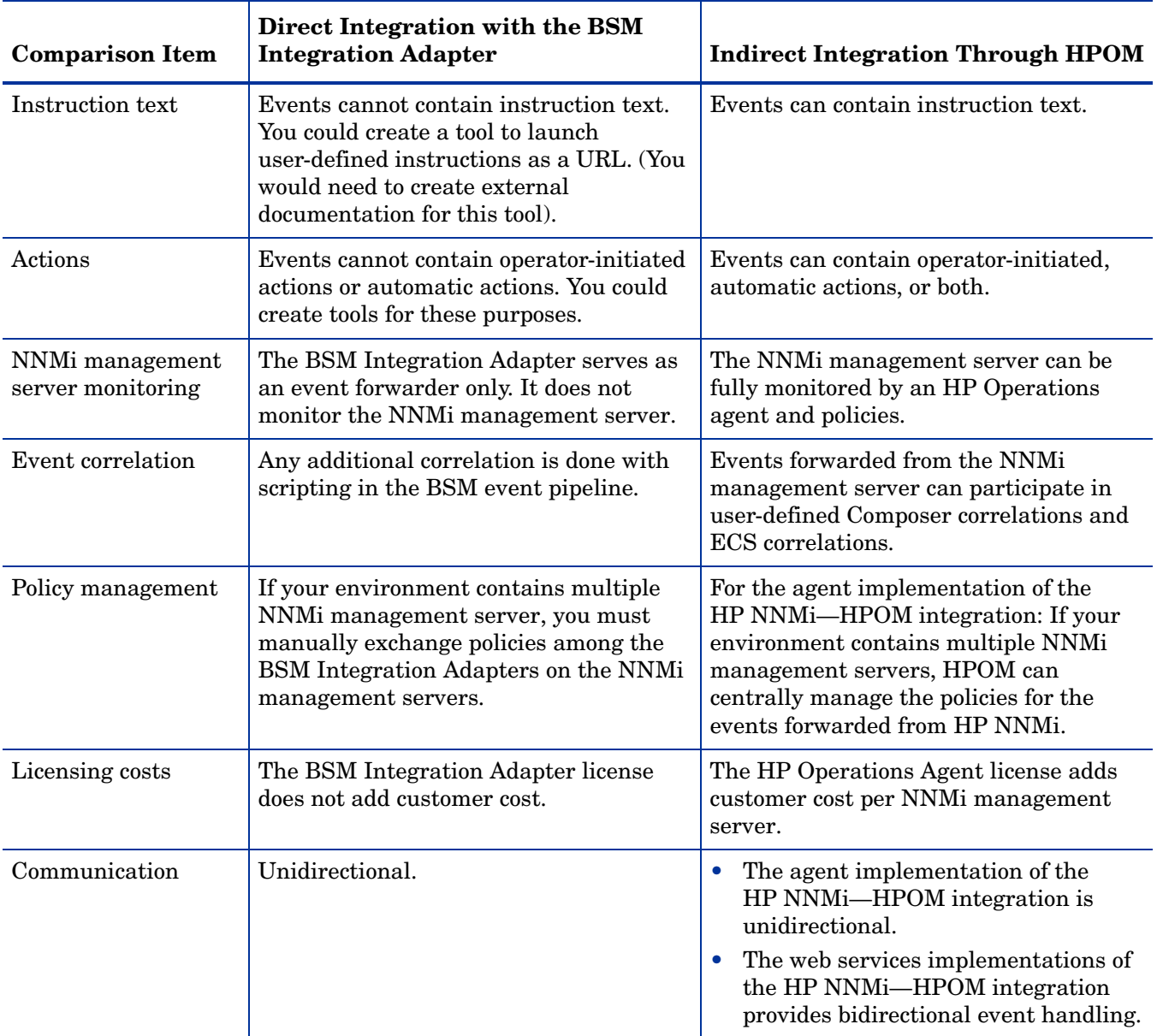

#### <span id="page-9-1"></span>**Table 2 Comparison of NNMi Integrations with HP BSM Operations Management and HPOM**

.

## <span id="page-10-0"></span>HP NNMi–HP BSM Operations Management Integration

The HP NNMi—HP BSM Operations Management integration forwards NNMi management event incidents as SNMPv2c traps to the HP BSM Integration Adapter on the NNMi management server. The BSM Integration Adapter filters the NNMi traps and forwards them to the HP BSM Operations Management event browser.

The HP NNMi—HP BSM Operations Management integration can also forward the SNMP traps that HP NNMi receives to the adapter. The integration does not forward events generated by NNM 6.x or 7.x management stations to the adapter.

If you enable northbound forwarding as recommended (using the -omi\_hi option to nnmopcexport.ovpl), the events visible in the HP BSM Operations Management event browser can include health indicators. If you enable the NNMi- BSM topology sync, the events are matched to CI's in the BSM RTSM inventory. For more information, see [Health Indicators on page 33.](#page-32-2)

For more information, see [HP NNMi—HP BSM Operations Management Integration](#page-26-1) [on page 27](#page-26-1).

## <span id="page-10-1"></span>HP NNMi Integrated with HPOM Integrated with HP BSM Operations Management

If you want NNMi incidents to appear in the HPOM active messages browser as well as the BSM Operations Management event browser, do *both* of the following in any order:

- Configure the agent implementation of the HP NNMi—HPOM integration, as described in the *HP NNMi—HPOM Integration (Agent Implementation)* section of the *HP Network Node Manager i Software - HP Operations Manager Integration Guide*
- Configure the HPOM integration with the BSM Operations Management event browser as described in the *HP OMi Installation and Deployment Guide*.

## <span id="page-10-2"></span>NNMi Visualizations in BSM

When both HP NNMi and HP BSM are running in your environment, proper integration between the two products provides access to the following visualizations of NNMi data within HP BSM:

- NNMi components in the [MyBSM](#page-44-2) portal. For more information, see MyBSM [Portal on page 45.](#page-44-2)
- NNMi console views launched from events in the BSM Operations Management event browser. For more information, see [Using the HP NNMi—HP BSM](#page-31-2)  [Operations Management Integration on page 32](#page-31-2).

# <span id="page-12-0"></span>HP Business **Service** Management **Topology**

HP recommends using the HP NNMi–HP BSM Topology integration method (explained in this chapter) for HP NNMi 9.0 or newer. This recommended integration is different from the HP NNMi–HP UCMDB integration explained in [HP NNMi—HP UCMBD Integration on page 23.](#page-22-2)

HP Business Service Management (HP BSM) software provides tools for managing the availability of applications in production, monitoring system performance, monitoring infrastructure performance, and proactively resolving problems when they arise.

For information about purchasing HP BSM, contact your HP sales representative.

This chapter contains the following topics:

- • [HP NNMi—HP BSM Topology Integration](#page-13-0)
- • [Enabling the HP NNMi—HP BSM Topology Integration](#page-14-0)
- • [Using the HP NNMi—HP BSM Topology Integration](#page-15-0)
- • [Changing the HP NNMi—HP BSM Topology Integration Configuration](#page-16-0)
- • [Disabling the HP NNMi—HP BSM Topology Integration](#page-16-1)
- • [Troubleshooting the HP NNMi—HP BSM Topology Integration](#page-16-2)
- • [Application Failover and the HP NNMi—HP BSM Topology Integration](#page-17-1)
- • [HP NNMi—HP BSM Topology Integration Configuration Form Reference](#page-17-2)

## <span id="page-13-4"></span><span id="page-13-0"></span>HP NNMi—HP BSM Topology Integration

The HP NNMi—HP BSM Topology integration populates the BSM Run-time Service Model (RTSM) with the NNMi topology. HP BSM stores each device in the NNMi topology as a configuration item (CI). BSM RTSM Users and integrated applications can see the relationships between network devices.

Additionally, the integration stores the identifier of populated CIs in the NNMi database. Uses for the CIs of the NNMi-managed devices include the following:

- NNMi components in the MyBSM portal.
- Path health views available from the BSM Real User Monitor (RUM).
- Using the agent implementation of the HP NNMi—HPOM integration, and pointing to a BSM Integration Adapter, results in an HP NNMi—HP BSM Operations Management integration that associates incidents regarding NNMi-managed devices with BSM CIs. For more information, see [Configuration](#page-31-3)  [Item Identifiers on page 32](#page-31-3).
- Using the agent implementation of the HP NNMi—HPOM integration, and pointing to an HPOM agent on the NNMi management server, can associate incidents regarding NNMi-managed devices with BSM CIs. For more information, see the *Configuration Item Identifiers* section of the *HP Network Node Manager i Software - HP Operations Manager Integration Guide*

### <span id="page-13-1"></span>Value

The HP NNMi—HP BSM Topology integration sets up HP NNMi as the authoritative source for network device status and relationship information. The integration is an enabler for other integrations with HP BSM. It does not provide access to the HP BSM user interface from the NNMi console.

### <span id="page-13-2"></span>Integrated Products

The information in this chapter applies to the following products:

• HP BSM

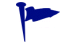

For the list of supported versions, see the *NNMi System and Device Support Matrix*.

• HP NNMi 9.20

HP NNMi and HP BSM must be installed on separate computers. The NNMi management server and the BSM gateway server computer can be of the same or different operating systems.

For the most recent information about supported hardware platforms and operating systems, see the support matrices for both products.

### <span id="page-13-3"></span>**Documentation**

This chapter describes how to configure HP NNMi to communicate with HP BSM.

The BSM documentation suite describes the BSM features and capabilities in detail. The documentation suite is included on the BSM product media.

## <span id="page-14-2"></span><span id="page-14-0"></span>Enabling the HP NNMi—HP BSM Topology Integration

HP NNMi cannot simultaneously integrate with HP BSM topology and HP Universal CMDB (HP UCMDB). If the HP NNMi—HP UCMBD integration is configured on this NNMi management server, disable that configuration before enabling the HP NNMi—HP BSM Topology integration. If you want NNMi information in both databases, do *both* of the following in any order:

- Configure the HP NNMi—HP BSM Topology integration, as described in this chapter.
- Configure the BSM integration with UCMDB, as described in the *UCMDB Data Flow Management Guide*, which is included on the UCMDB product media. This manual is also available for the UCMDB product at: **http://h20230.www2.hp.com/selfsolve/manuals**

On the NNMi management server, configure the connection between HP NNMi and HP BSM by following these steps:

- <span id="page-14-1"></span>1 *Optional*. Update the RTSM for interfaces to set the interface display label to prefer interface name over MAC address:
	- a In the BSM user interface, open the **CI Type Manager** page (**Admin > RTSM Administration > Modeling > CI Type Manager**).
	- b In the **CI Types** pane, select Interface (**Configuration Item > Infrastructure Element > Node Element > Interface**).
	- c On the **Default Label** tab in the editing pane, under **CI Type Attributes**, select **InterfaceName**.
	- d Under **CI Type Label Definition Format**, set the format to:

**interface\_name | mac\_address**

- 2 In the NNMi console, open the **HP NNMi—HP BSM Topology Integration Configuration** form (**Integration Module Configuration > HP BSM Topology**).
- 3 Select the **Enable Integration** check box to make the remaining fields on the form available.
- 4 Enter the information for connecting to the NNMi management server. For information about these fields, see [NNMi Management Server Connection on](#page-17-3)  [page 18.](#page-17-3)
- 5 Enter the information for connecting to the BSM gateway server. For information about these fields, see [BSM Gateway Server Connection on page 19.](#page-18-0)
- 6 *Optional:* Select **Only synchronize managed objects** if you want to exclude unmanaged CIs and unconnected interfaces from the integration.
- 7 *Optional*: Enter the information that describes which NNMi nodes should be maintained in HP BSM. For information about these fields, see [BSM Topology](#page-19-0)  [Filter on page 20](#page-19-0).
- 8 Click **Submit** at the bottom of the form.

A new window displays a status message. If the message indicates a problem with connecting to the NNMi management server, click **Return**, and then adjust the values as suggested by the text of the error message.

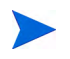

If you cannot connect to the NNMi management server, and suspect a problem with certificates, see *Working with Certificates for NNMi* in the *NNMi 9.20 Deployment Reference*.

## <span id="page-15-0"></span>Using the HP NNMi—HP BSM Topology Integration

The HP NNMi—HP BSM Topology integration populates the following CI types in the BSM RTSM:

• InfrastructureElement > Node

The nodes in the NNMi topology. You can limit the set of nodes as described in [BSM Topology Filter on page 20.](#page-19-0)

• InfrastructureElement > NodeElement> Interface

The interfaces associated with the Node CIs that the integration populates in HP BSM.

• InfrastructureElement > NetworkEntity > IpAddress

The IP addresses of the interfaces associated with the Node CIs that the integration populates in HP BSM.

• InfrastructureElement > NodeElement> HardwareBoard

The cards associated with the Node CIs that the integration populates in BSM.

• InfrastructureElement > NodeElement> PhysicalPort

The ports associated with the Node CIs that the integration populates in HP BSM.

• InfrastructureElement > NetworkEntity > IpSubnet

All subnets in the iSPI NET topology.

• InfrastructureElement > NetworkEntity > Layer2Connection

The NNMi Layer 2 connections with at least two connection ends that the integration populates as Node CIs in HP BSM.

For each CI created in the BSM RTSM, the integration stores the RTSM identifier in the NNMi database.

By default, HP NNMi does not discover end nodes. Update the NNMi discovery and monitoring configuration to include the end nodes that you want to see in HP BSM.

The HP NNMi—HP BSM Topology integration forwards NNMi information and updates to the BSM RTSM as a one-way communication. Because HP NNMi does not know or control how the BSM CI information is used, the integration relies on the BSM aging policies to delete CIs that have not been updated for a set period of time.

The HP NNMi—HP BSM Topology integration enables other products to use the NNMi topology information when they integrate with HP BSM. There is no direct user interaction with this integration.

## <span id="page-16-0"></span>Changing the HP NNMi—HP BSM Topology Integration **Configuration**

- 1 In the NNMi console, open the **HP NNMi—HP BSM Topology Integration Configuration** form (**Integration Module Configuration > HP BSM Topology**).
- 2 Modify the values as appropriate. For information about the fields on this form, see [HP NNMi—HP BSM Topology Integration Configuration Form Reference on](#page-17-2)  [page 18.](#page-17-2)
- 3 Verify that the **Enable Integration** check box at the top of the form is selected, and then click **Submit** at the bottom of the form.

The changes take effect immediately. You do not need to restart ovjboss.

## <span id="page-16-1"></span>Disabling the HP NNMi—HP BSM Topology Integration

- 1 In the NNMi console, open the **HP NNMi—HP BSM Topology Integration Configuration** form (**Integration Module Configuration > HP BSM Topology**).
- 2 Clear the **Enable Integration** check box at the top of the form, and then click **Submit** at the bottom of the form. The integration URL actions are no longer available.

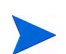

The changes take effect immediately. You do not need to restart ovjboss.

## <span id="page-16-2"></span>Troubleshooting the HP NNMi—HP BSM Topology Integration

This section contains the following topics:

- • [Interface Labels Appear as MAC Addresses in the BSM User Interface on page 17](#page-16-3)
- • [Duplicate CIs for Managed Nodes in the RTSM on page 18](#page-17-0)

For information about troubleshooting the connection to the RTSM, see the BSM documentation suite.

### <span id="page-16-3"></span>Interface Labels Appear as MAC Addresses in the BSM User Interface

By default, the RTSM prefers MAC addresses over interface names for an interface label. To display interface names in the BSM user interface, edit the interface model as described in [step 1 on page 15](#page-14-1).

### <span id="page-17-0"></span>Duplicate CIs for Managed Nodes in the RTSM

If HP Operations Manager also synchronizes with the RTSM, you might see duplicate CIs for managed nodes in the RTSM. Nodes discovered by HPOM are of CI type Computer, while nodes discovered by iSPI NET are of CI type Node. This duplication does not affect product performance.

## <span id="page-17-1"></span>Application Failover and the HP NNMi—HP BSM Topology **Integration**

If the NNMi management server participates in NNMi application failover, the HP NNMi—HP BSM Topology continues with the new NNMi management server hostname after failover occurs. Failover should be transparent to users of the integration.

The integration does not support automatic failover of the BSM server.

## <span id="page-17-2"></span>HP NNMi—HP BSM Topology Integration Configuration Form Reference

The **HP NNMi—HP BSM Topology Integration Configuration** form contains the parameters for configuring communications between HP NNMi and HP BSM. This form is available from the **Integration Module Configuration** workspace.

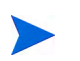

Only NNMi users with the Administrator role can access the **HP NNMi—HP BSM Topology Integration Configuration** form.

The **HP NNMi—HP BSM Topology Integration Configuration** form collects information for the following areas:

- • [NNMi Management Server Connection on page 18](#page-17-3)
- • [BSM Gateway Server Connection on page 19](#page-18-0)
- • [BSM Topology Filter on page 20](#page-19-0)

To apply changes to the integration configuration, update the values on the **HP NNMi— HP BSM Topology Integration Configuration** form, and then click **Submit**.

#### <span id="page-17-3"></span>NNMi Management Server Connection

[Table 3 on page 19](#page-18-1) lists the parameters for connecting to the NNMi management server. This is the same information that you use to open the NNMi console. You can determine many of these values by examining the URL that invokes an NNMi console session. Coordinate with the NNMi administrator to determine the appropriate values for this section of the configuration form.

| Field            | Description                                                                                                    |
|------------------|----------------------------------------------------------------------------------------------------|
| NNMi SSL Enabled | The connection protocol specification.                                                                                          |
|                  | If the NNMi console is configured to use HTTPS, select the NNMI SSL Enabled<br>check box. This is the default configuration.    |
|                  | If the NNMi console is configured to use HTTP, clear the NNMI SSL Enabled check<br>box.                                         |
|                  | The integration selects the port for connecting to the NNM console based on this<br>specification.                              |
| NNMi Host        | The official fully-qualified domain name of the NNMi management server. This field<br>is read-only.                             |
| NNMi User        | The user name for connecting to the NNM web services. This user must have the<br>NNMi Administrator or Web Service Client role. |
| NNMi Password    | The password for the specified NNMi user.                                                                                       |

<span id="page-18-1"></span>**Table 3 NNMi Management Server Information**

.

### <span id="page-18-0"></span>BSM Gateway Server Connection

[Table 4](#page-18-2) lists the parameters for connecting to the BSM gateway server to communicate with the BSM RTSM. Coordinate with the BSM administrator to determine the appropriate values for this section of the configuration.

<span id="page-18-2"></span>**Table 4 BSM Gateway Server Information**

| <b>Description</b>                                                                                                    |
|----------------------------------------------------------------------------------------------------|
| The connection protocol specification for connecting to HP BSM.                                                                                                    |
| If HP BSM is configured to use HTTPS, select the <b>BSM SSL Enabled</b> check box.<br>This is the default configuration.                                                            |
| If HP BSM is configured to use HTTP, clear the BSM SSL Enabled check box.<br>$\bullet$                                                                                              |
| If you cannot connect to the NNMi management server, and suspect a problem<br>with certificates, see Working with Certificates for NNMi in the NNMi 9.20<br>Deployment Reference.   |
| The fully-qualified domain name of the BSM gateway server.                                                                                                    |
| The port for connecting to HP BSM.                                                                                                    |
| If you are using the default BSM configuration, use port 80 (for non-SSL connections<br>to HP BSM).                                                                                 |
| The user name for the BSM RTSM administrator.                                                                                                    |
| The password for the BSM RTSM administrator.                                                                                                    |
| A BSM administrator can change the password for the BSM RTSM administrator by<br>using the following URL:<br>http:// <bsm_hostname>:21212/ucmdb-ui/applet/applet.jsp</bsm_hostname> |
|                                                                                                    |

### <span id="page-19-0"></span>BSM Topology Filter

By default, the HP NNMi—HP BSM Topology integration conveys information about all nodes and interfaces in the NNMi topology to HP BSM. If you want the integration to maintain only a subset of the NNMi topology information in HP BSM, specify one or both of the optional node groups as described in this section.

The scenarios for the filtering NNMi topology information are as follows:

• Definitive—In HP NNMi, create one node group that explicitly defines every NNMi node to be included in the BSM topology. This approach requires an intimate knowledge of your network topology.

For example, you might create a node group called BSM\_Topology containing the following types of devices:

- The application servers in the managed environment
- The routers and switches that connect the application servers

In this case, specify the node group (for example, BSM\_Topology) as the topology filter node group. Do not specify an additional connections node group.

The integration forwards information about every node in the specified topology filter node group (for example, BSM\_Topology) and ignores all other nodes in the NNMi topology.

• Additive—In HP NNMi, identify (or create) a node group that defines the core infrastructure of the monitored network, and then create another node group that defines the end nodes of interest.

For example, you might create the following NNMi node groups:

- The BSM\_Core group that contains the Networking Infrastructure Devices node group and other key connective devices
- The BSM\_End\_Nodes group that contains the application servers in the managed network

In this case, specify the first node group (for example, BSM\_Core) as the topology filter node group. Also, specify the second node group (for example, BSM\_End\_Nodes) as the additional connections node group.

The integration forwards information about every node in the topology filter node group (for example, BSM\_Core). The integration then examines each node in the additional connections node group (for example, BSM\_End\_Nodes) as follows:

- If the node is connected to one or more nodes in the topology filter node group, the integration forwards the information about that node to HP BSM.
- If the node is not connected to any of the nodes in the topology filter node group, the integration ignores that node.

[Table 5](#page-20-0) lists the optional parameters for specifying a BSM topology filter and provides information about entering values for these parameters.

| <b>BSM</b> Topology<br><b>Filter Parameter</b> | <b>Description</b>                                                                                                    |
|------------------------------------------------|----------------------------------------------------------------------------------------------------|
| <b>Topology Filter Node</b><br>Group           | The NNMi node group containing the primary set of nodes to populate in HP BSM.<br>The integration populates the RTSM with information about every node in this node<br>group.                                                                                                    |
|                                                | Enter the name of the node group exactly as it is written (with no quotation marks)<br>or extra characters) in the Name field of the Node Group form in HP NNMi.                                                                                                    |
|                                                | If you do not specify a topology filter node group, the HP NNMi—HP BSM Topology<br>integration populates the RTSM with all nodes and interfaces in the NNMi topology.<br>In this case, the integration ignores the value of the Additional Connections Node<br>Group field.                            |
| Additional<br><b>Connections Node</b><br>Group | The NNM node group containing hints of additional nodes to populate in HP BSM.<br>The integration populates the RTSM with information about only those nodes in<br>this node group that are connected (in the NNMi topology) to one or more nodes in<br>the topology filter node group.                |
|                                                | Enter the name of the node group exactly as it is written (with no quotation marks)<br>or extra characters) in the <b>Name</b> field of the <b>Node Group</b> form in HP NNMi.                                                                                                    |
|                                                | If you specify a topology filter node group and specify an additional connections node<br>group, the HP NNMi-HP BSM Topology integration forwards information about<br>the nodes and interfaces in the topology filter node group and the connected nodes in<br>the additional connections node group. |
|                                                | If you specify a topology filter node group but do not specify an additional<br>connections node group, the HP NNMi—HP BSM Topology integration forwards<br>information about the nodes and interfaces in the topology filter node group only.                                                         |
|                                                | If you do not specify a topology filter node group, the HP NNMi—HP BSM Topology<br>integration populates the RTSM with all nodes and interfaces in the NNMi topology.<br>In this case, the integration ignores the value of the Additional Connections Node<br>Group field.                            |

<span id="page-20-0"></span>**Table 5 BSM Topology Filter Information**

# <span id="page-22-1"></span>HP Universal **CMDB**

HP recommends the HP NNMi–HP UCMDB integration for backward compatibility with HP NNMi product versions older than HP NNMi 9.00. This recommended integration is different from the HP NNMi–HP BSM Topology integration explained in [HP NNMi—HP BSM Topology Integration on page 14](#page-13-4). The HP NNMi– HP UCMDB integration uses a more static snapshot of NNMi inventory and is more useful for configuration or asset management.

HP Universal CMDB (HP UCMDB) periodically maintains information on infrastructure and application relationships through native integration to HP Discovery and Dependency mapping (DDM).

HP UCMDB is beneficial for the following tasks:

- Using impact modeling to show the rippling effect of infrastructure and application changes before they occur.
- Tracking actual planned and unplanned changes through discovered change history.
- Gaining a shared, authoritative view of the environment through awareness of existing data repositories.

For information about purchasing HP UCMDB, contact your HP sales representative.

This chapter contains the following topics:

- • [HP NNMi—HP UCMBD Integration](#page-22-0)
- Using the HP NNMi—HP UCMBD Integration
- • [Configuring Single Sign-On Between HP NNMi and HP UCMDB](#page-24-1)

## <span id="page-22-2"></span><span id="page-22-0"></span>HP NNMi—HP UCMBD Integration

The HP NNMi—HP UCMBD integration shares NNMi topology information with HP UCMDB. HP UCMDB stores each device in the NNMi topology as a configuration item (CI). HP UCMDB applies Discovery and Dependency Mapping (DDM) patterns

to the CIs for the NNMi topology to predict the impact of a device failure. This impact analysis is available from the HP UCMDB user interface and also from the NNMi console.

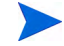

The HP NNMi—HP UCMBD integration information included in this chapter refers to the integration between NNM iSPI NET and HP Universal CMDB version 9.0x.

*Important:* If you have IPv6 discovery configured on HP NNMi, and are using the HP Universal CMDB (HP UCMDB) integration, the UCMDB HP Discovery and Dependency mapping (DDM) import task fails. You need to disable IPv6 discovery to use the HP UCMDB integration with HP NNMi.

Additionally, the integration stores the identifier of populated CIs in the NNMi database. Uses for the CIs of the NNMi-managed devices include the following:

- The HP NNMi–HP BSM Operations Management integration can associate incidents regarding NNMi-managed devices with UCMDB CIs. For more information, see [Configuration Item Identifiers on page 32](#page-31-3).
- The agent implementation of the HP NNMi—HPOM integration can associate incidents regarding NNMi-managed devices with UCMDB CIs. For more information, see [Configuration Item Identifiers on page 32](#page-31-3).

#### <span id="page-23-0"></span>Value

The HP NNMi—HP UCMBD integration sets up HP NNMi as the authoritative source for network device relationships. The integration provides access to UCMDB impact analysis and CI details from the NNMi console.

### <span id="page-23-1"></span>Integrated Products

The information in this chapter applies to the following products:

• HP UCMDB.

For the list of supported versions, see the *NNMi System and Device Support Matrix*.

• NNMi 9.20

HP NNMi and HP UCMDB 9.0x cannot be installed on the same computer. The two products must be installed on different computers in either of the following configurations:

- Different operating systems. For example, the NNMi management server is a Linux system, and the UCMDB 9.0x server is a Windows system.
- The same operating system. For example, the NNMi management server is a Windows system, and the UCMDB 9.0x server is a second Windows system.

For the most recent information about supported hardware platforms and operating systems, see the support matrices for both products.

#### <span id="page-23-2"></span>**Documentation**

The HP NNMi—HP UCMBD 9.0x integration is fully described in the *HP Universal CMDB–HP Network Node Manager (NNMi) Integration Guide*, which is included on the UCMDB 9.0x product media.

## <span id="page-24-0"></span>Using the HP NNMi—HP UCMBD Integration

HP NNMi cannot simultaneously integrate with HP Business Service Management (HP BSM) topology and HP UCMDB. If the HP NNMi—HP BSM Topology integration is configured on this NNMi management server, disable that configuration before enabling the HP NNMi—HP UCMBD integration. If you want NNMi information in both databases, do *both* of the following in any order:

- Configure the HP NNMi—HP BSM Topology integration, as described in [HP Business Service Management Topology on page 13](#page-12-0).
- Configure the BSM integration with HP UCMDB, as described in the *UCMDB Data Flow Management Guide*, which is included on the UCMDB product media. This manual is also available for the HP UCMDB product at: **http://h20230.www2.hp.com/selfsolve/manuals**

For information about enabling, using, disabling, and troubleshooting the HP NNMi— HP UCMBD integration, see the *HP Universal CMDB–HP Network Node Manager (NNMi) Integration Guide*.

## <span id="page-24-1"></span>Configuring Single Sign-On Between HP NNMi and HP UCMDB

Single sign-on is available for all HP enterprise applications that use identical initialization string values and also share a common network domain name. If the HP NNMi and HP Universal CMDB (HP UCMDB) user names are exactly the same for a particular individual, that person can log on to the NNMi console and launch HP UCMDB views without also logging on to HP UCMDB. This single sign-on feature maps user names, but not passwords, between the two products. The passwords for logging on to HP NNMi and HP UCMDB can be different. Single sign-on does not map user roles, so the user can have different privileges in each application. For example, a user might have normal privileges inHP NNMi and administrator privileges in HP UCMDB.

To configure single sign-on access from NNMi UCMDB, make sure that both applications use the same initialization string. You can copy the string from either application to the other. Consider all applications that interact when choosing which initialization string value to use. If necessary, also update the initialization string configuration for other applications.

UCMDB initialization string Locate the UCMDB initialization string as follows: 1 Access the JMX console for UCMDB at: **http:/***/<UCMDB\_hostname>***:***<UCMDB\_JMX\_port>***/jmx-console/** 2 Select **service=LW-SSO Configuration** (under Topaz). The initialization string is the value of the **InitString** parameter. 3 If you change the value of the **InitString** parameter, click **Apply Changes**. NNMi initialization string Locate the NNMi initialization string as follows: 1 Open the following file in a text editor:

Windows: %NNM\_PROPS%\nms-ui.properties

- *UNIX*: \$NNM\_PROPS/nms-ui.properties
- 2 Search for the string initString.

The initialization string is the value of the initString parameter without the quotation marks.

For example, if the nms-ui.properties file contains the following text:

initString=E091F3BA8AE47032B3B35F1D40F704B4

the initialization string is:

E091F3BA8AE47032B3B35F1D40F704B4

<span id="page-25-0"></span>3 If you change the value of the initString parameter, run the following command to commit the changes:

**nnmsso.ovpl -reload**

# HP BSM **Operations Management**

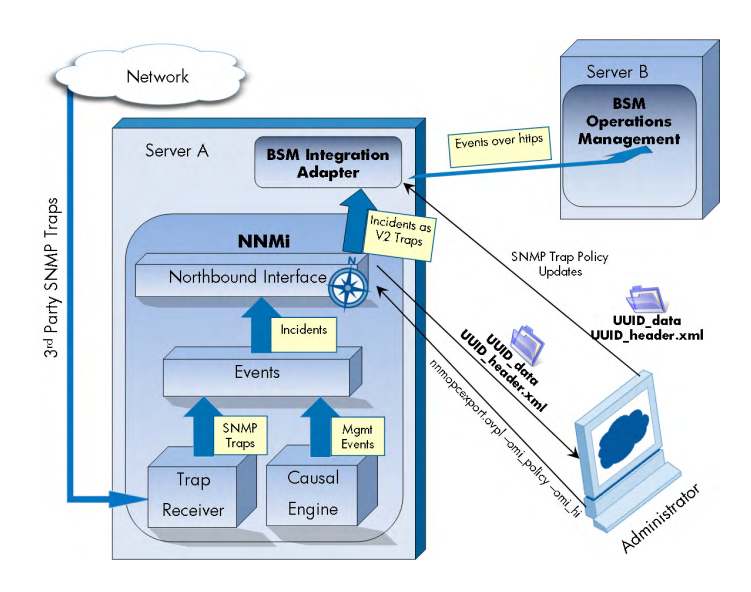

The Operations Management functionality of the HP Business Service Management (HP BSM) platform provides comprehensive event management; proactive performance monitoring; and automated alerting, reporting, and graphing for management operating systems, middleware, and application infrastructure. HP NNMi—HP BSM Operations Management consolidates events from a wide range of sources into a single view.

For information about purchasing HP BSM, contact your HP sales representative.

This chapter contains the following topics:

- • [HP NNMi—HP BSM Operations Management Integration on page 27](#page-26-0)
- • [Enabling the HP NNMi—HP BSM Operations Management Integration on page 29](#page-28-1)
- • [Using the HP NNMi—HP BSM Operations Management Integration on page 32](#page-31-0)
- • [Changing the HP NNMi—HP BSM Operations Management Integration on page 34](#page-33-2)
- • [Disabling the HP NNMi—HP BSM Operations Management Integration on page 36](#page-35-0)
- • [Troubleshooting the HP NNMi—HP BSM Operations Management Integration on page 36](#page-35-1)
- • [HP NNMi–HPOM Agent Destination Form Reference \(BSM Operations Management Integration\) on](#page-38-0)  [page 39](#page-38-0)

### <span id="page-26-1"></span><span id="page-26-0"></span>HP NNMi—HP BSM Operations Management Integration

The HP NNMi—HP BSM Operations Management integration forwards NNMi management event incidents as SNMPv2c traps to the HP BSM Integration Adapter on the NNMi management server. The BSM Integration Adapter filters the NNMi traps and forwards them to the BSM Operations Management event browser.

The HP NNMi—HP BSM Operations Management integration can also forward the SNMP traps that HP NNMi receives to the adapter. The integration does not forward events generated by NNM 6.x or 7.x management stations to the adapter.

The HP NNMi—HP BSM Operations Management integration also provides for accessing the NNMi console from within the BSM Operations Management event browser.

This chapter describes the direct integration between HP NNMi and the BSM Operations Management event browser.

The HP NNMi—HP BSM Operations Management integration is a specific implementation of the NNMi northbound interface, which is described in the *NNMi Northbound Interface* chapter of the *NNMi Deployment Reference*.

The HP NNMi—HP BSM Operations Management integration consists of the following components:

- nnmi-hpom agent integration module
- nnmopcexport.ovpl tool

#### <span id="page-27-0"></span>Value

The HP NNMi—HP BSM Operations Management integration provides event consolidation in the BSM Operations Management event browser for the network management, system management, and application management domains, so that users of the BSM Operations Management event browser can detect and investigate potential network problems.

The primary features of the integration are as follows:

- Automatic incident forwarding from HP NNMi to the BSM Integration Adapter. Forwarded incidents appear in the BSM Operations Management event browser.
- Access to the NNMi console from the BSM Operations Management event browser.
	- Open the NNMi **Incident** form in the context of a selected event.
	- Open an NNMi view (for example, the Layer 2 Neighbor view) in the context of a selected event and node.
	- Launch an NNMi tool (for example, status poll) in the context of a selected event and node.

### <span id="page-27-1"></span>Integrated Products

The information in this chapter applies to the following products:

• HP BSM with the HP Operations Manager i license

For the list of supported versions, see the *NNMi System and Device Support Matrix*.

• NNMi 9.20 on the Windows or Linux operating system only

HP NNMi and HP BSM must be installed on separate computers. The NNMi management server and the BSM server computer can be of the same or different operating systems.

The BSM Integration Adapter requires a license and must be installed on the NNMi management server computer *after* NNMi installation.

For the most recent information about supported hardware platforms and operating systems, see the support matrices for all products.

#### <span id="page-28-0"></span>**Documentation**

This chapter describes how to configure HP NNMi to communicate with the BSM Operations Management event browser.

The BSM documentation describes how to install and use the BSM Integration Adapter and the applications that access the NNMi console from the BSM Operations Management event browser.

- *HP BSM Integration Adapter Installation and Configuration Guide*
- *HP BSM Integration Adapter User Guide*
- HP BSM Integration Adapter help
- *HP BSM Operations Management Extensibility Guide*

## <span id="page-28-1"></span>Enabling the HP NNMi—HP BSM Operations Management **Integration**

It is recommended that an experienced BSM Integration Adapter user complete the procedure for enabling the HP NNMi—HP BSM Operations Management integration.

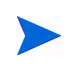

When HP NNMi integrates with the HP Business Service Management (HP BSM) topology database, the HP NNMi—HP BSM Operations Management integration can associate incidents regarding NNMi-managed devices with BSM configuration items (CIs). This information is not available with the standard NNMi northbound interface. For more information, see [Configuration Item Identifiers on page 32.](#page-31-1)

To enable the HP NNMi—HP BSM Operations Management integration, follow these steps:

- <span id="page-28-2"></span>1 On the NNMi management server, generate an SNMP trap policy file for the traps that HP NNMi forwards:
	- a Verify that the NNMi services are running:

**ovstatus -c**

All NNMi services should show the state RUNNING.

b Generate the SNMP trap policy file by entering the following command:

```
nnmopcexport.ovpl -u <username> -p <password> \
-template "NNMi Management Events" -application "NNMi" \
-omi_policy -omi_hi
```
The values for *<username>* and *<password>* correspond to an NNMi console user with the Administrator role.

This command creates two files in the current directory:

- The *<UUID>*\_data file is the SNMP trap policy file, where *<UUID>* is a universally unique identifier.
- The <UUID> header.xml file identifies the <UUID> data file to the BSM Integration Adapter.

Do not edit or rename these output files, as doing so renders them unusable by the BSM Integration Adapter.

The SNMP trap policy file includes a policy condition for each management event and SNMP trap configuration in the current NNMi incident configuration. For information about customizing the output of this command, see the *nnmopcexport.ovpl* reference page, or the UNIX manpage.

For information about the default policy conditions and customizing conditions, see [Using the HP NNMi—HP BSM Operations Management](#page-31-0)  [Integration on page 32.](#page-31-0)

- 2 On the NNMi management server, configure the BSM Integration Adapter:
	- a Install and configure the BSM Integration Adapter as described in the *HP BSM Integration Adapter Installation and Configuration Guide*.

The HP Operations agent from HPOM and the BSM Integration Adapter cannot run simultaneously on one system. If necessary, uninstall the HP Operations agent before installing the BSM Integration Adapter.

b Use the BSM Integration Adapter user interface to import the header and policy files created in [step 1](#page-28-2) of this procedure.

For more information, see *Managing policies* > *Import policies* in the HP BSM Integration Adapter help.

c Use the BSM Integration Adapter user interface to activate the new policies.

For more information, see *Managing policies* > *Activate and deactivate policies* in the HP BSM Integration Adapter help.

<span id="page-29-0"></span>3 Identify an available port for SNMP communications between HP NNMi and the BSM Integration Adapter.

The BSM Integration Adapter will listen on this port for the SNMP traps that HP NNMi forwards to this port. While enabling the integration, this port number is used in both [step 4](#page-30-0) (for the BSM Integration Adapter) and [step 5](#page-30-1) (for HP NNMi) of this procedure.

The SNMP communications port is different from the HTTP port for the Apache Tomcat server that you specified while configuring the BSM Integration Adapter with the ia-config.bat (Windows) or ia-config.sh (Linux) command.

Because the BSM Integration Adapter is installed on the NNMi management server, this port number must be different from the port on which HP NNMi receives SNMP traps.

- a In the NNMi console, open the **Communication Configuration** form from the **Configuration** workspace.
- b In the **Default SNMP Settings** area, notice the value of **SNMP Port**.

А

- <span id="page-30-2"></span>c Select a port that is different from the value of **SNMP Port** on the **Communication Configuration** form. A good practice is to use a port number similar to 162, which is the standard UDP port for receiving SNMP traps. For example, if port 162 is not available, try port 5162.
- d On the NNMi management server, run the command **netstat -a**, and then search the output for the port you selected in [step c.](#page-30-2) If that port number does not appear in the output, it is probably available for the BSM Integration Adapter to use.
- <span id="page-30-0"></span>4 On the NNMi management server, configure the agent inside the BSM Integration Adapter with a custom port for receiving SNMP traps from HP NNMi by entering the following commands:
	- *Windows* NNMi management server:
		- a Configure the agent:

**ovconfchg -ns eaagt -set SNMP\_TRAP\_PORT** *<custom\_port>* **\ -set SNMP\_SESSION\_MODE NNM\_LIBS**

b Restart the agent:

**ovc -restart opctrapi**

- *Linux* NNMi management server:
	- a Configure the agent:

**ovconfchg -ns eaagt -set SNMP\_TRAP\_PORT** *<custom\_port>* **\ -set SNMP\_SESSION\_MODE NO\_TRAPD**

b Restart the agent:

**ovc -restart opctrapi**

For *<custom port>*, use the port that you identified in [step 3](#page-29-0) of this procedure.

- <span id="page-30-1"></span>5 On the NNMi management server, configure NNMi incident forwarding to the BSM Integration Adapter:
	- a In the NNMi console, open the **HP NNMi–HPOM Integration Selection** form (**Integration Module Configuration > HPOM**).
	- b Click **HPOM agent implementation**, and then click **New**.

(If you have selected an available destination, click **Reset** to make the **New** button available.)

- c On the **HP NNMi–HPOM Agent Destination** form, select the **Enabled** check box to make the remaining fields on the form available.
- d Enter the information for connecting to the BSM Integration Adapter on the NNMi management server. The trap destination port is the port that you identified in [step 3](#page-29-0) of this procedure.

For information about these fields, see [BSM Integration Adapter Connection](#page-38-1) [on page 39](#page-38-1).

e Specify the sending options. Select the **HTTP** option for the **NNMi Console Access** field.

For information about these fields, see [BSM Operations Management](#page-39-0)  [Integration Content on page 40.](#page-39-0)

f Click **Submit** at the bottom of the form.

A new window displays a status message. If the message indicates a problem with the settings, click **Return**, and then adjust the values as suggested by the text of the error message.

6 *Optional*. On the BSM server, install and configure the HPOprInf infrastructure content pack.

For information, see the *HP BSM Operations Management Extensibility Guide*.

## <span id="page-31-2"></span><span id="page-31-0"></span>Using the HP NNMi—HP BSM Operations Management Integration

The HP NNMi—HP BSM Operations Management integration provides a one-way flow of NNMi management events and SNMP traps to the BSM Operations Management event browser. The NNMi SNMP trap policy determines how the BSM Operations Management event browser treats and displays the incoming traps. For example, you can change a policy condition to include the value of a trap custom attribute in the event title.

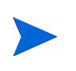

HP NNMi sends only one copy of each management event or SNMP trap to the BSM Integration Adapter. This behavior is different from that of the NNM 6.x/7.x integration with HPOM.

View the forwarded NNMi incidents in the BSM Operations Management event browser. Menu commands in the BSM Operations Management event browser provide access to NNMi views in the context of the selected event. Information embedded in each event supports this cross-navigation:

- The nnmi.server.name and nnmi.server.port custom attributes in the event identify the NNMi management server.
- The nnmi.incident.uuid custom attribute identifies the incident in the NNMi database.

In the BSM Operations Management event browser, the original source object appears in the **Object** field on the **Additional Info** tab and in the nnm.source.name custom attribute.

### <span id="page-31-3"></span><span id="page-31-1"></span>Configuration Item Identifiers

In HP Business Service Management (HP BSM) and HP Universal CMDB Software (HP UCMDB), a configuration item (CI) is a database representation of a component in the IT environment. A CI can be a line of business, business process, application, server hardware, or a service.

When HP NNMi integrates with the BSM topology database or HP UCMDB, HP NNMi shares CI information with HP BSM or HP UCMDB for the devices that HP NNMi manages. In this case, the HP NNMi—HP BSM Operations Management integration can associate incidents regarding NNMi-managed devices with HP BSM or HP UCMDB CIs. The SNMP trap policy conditions enable this association.

For information about the integrations with HP BSM and HP UCMDB, see:

- • [HP Business Service Management Topology on page 13](#page-12-0)
- • [HP Universal CMDB on page 23](#page-22-1)

### <span id="page-32-2"></span><span id="page-32-0"></span>Health Indicators

Because the NNM SNMP trap policy file was created with the  $-\text{omi-hi}$  option to nnmopcexport.ovpl, the policy file associates a health indicator with each standard NNMi management event in the SNMP trap policy file, as appropriate. (Not all management event types have health indicators.) The health indicator is available in the EtiHint custom attribute.

For the specific health indicators, see the SNMP trap policy file.

### <span id="page-32-1"></span>Default Policy Conditions

The default integration behavior varies with the integration content, as described here:

- NNMi management event incidents
	- The NNMi SNMP trap policy file includes conditions for all NNMi management event configurations defined in the NNMi incident configuration when the file was generated.
	- The events created from NNMi management events appear in the BSM Operations Management event browser.
	- These traps include the CI information described in [Configuration Item](#page-31-1)  [Identifiers on page 32.](#page-31-1)
	- The events created from these traps include health indicators described in [Health Indicators on page 33](#page-32-0).
- Third-party SNMP traps
	- The NNMi SNMP trap policy file includes conditions for all SNMP trap configurations defined in the NNMi incident configuration when the file was generated.
	- The events created from third-party traps appear in the BSM Operations Management event browser.
	- These traps include the CI information described in [Configuration Item](#page-31-1)  [Identifiers on page 32.](#page-31-1)
	- The events created from these traps do not include health indicators.
	- If you configure the integration to forward all received SNMP traps and the BSM Operations Management event browser receives SNMP traps directly from devices that HP NNMi manages, the BSM Operations Management event browser receives duplicate device traps. You can set the policies to correlate SNMP traps from HP NNMi with those that the BSM Operations Management event browser receives directly from managed devices.
- Syslog
	- HP NNMi forwards both NNMi-generated management events and SNMP traps that HP NNMi receives from managed devices to the BSM Integration Adapter.
- EventLifecycleStateClosed traps
	- The BSM Integration Adapter logs the events created from these traps. Generally, they do not appear in the BSM Operations Management event browser.
- The NNMi SNMP trap policy file causes the BSM Integration Adapter to acknowledge the event that corresponds to the closed NNMi incident in the BSM Operations Management event browser.
- LifecycleStateChangeEvent traps
	- The NNMi SNMP trap policy file does not include conditions for processing these traps. The BSM Integration Adapter does not forward these traps to the BSM Operations Management event browser.
- EventDeleted traps
	- The NNMi SNMP trap policy file does not include conditions for processing these traps. The BSM Integration Adapter does not forward these traps to the BSM Operations Management event browser.
- Correlation notification traps
	- The BSM Integration Adapter logs the events created from these traps. They do not appear in the BSM Operations Management event browser.
	- The BSM Integration Adapter processes the NNMi correlation traps to replicate NNMi incident correlation in the BSM Operations Management event browser.

### <span id="page-33-0"></span>Customizing Policy Conditions

Use the BSM Integration Adapter user interface to customize the default policy conditions. For more information, see *Developing SNMP interceptor policies > Configure SNMP rules* in the HP BSM Integration Adapter help.

### <span id="page-33-1"></span>More Information

For more information about the HP NNMi—HP BSM Operations Management integration, see the following references:

- For descriptions of the trap types that the integration sends to the BSM Integration Adapter, see the *Using the NNMi Northbound Interface* section contained in the *NNMi Northbound Interface* chapter of the *NNMi Deployment Reference*.
- For information about the format of the traps that HP NNMi sends to the BSM Integration Adapter, see the hp-nnmi-nbi.mib file.
- For detailed information about using the HP NNMi—HP BSM Operations Management integration, see the *HP BSM Operations Management Extensibility Guide*.

## <span id="page-33-2"></span>Changing the HP NNMi—HP BSM Operations Management **Integration**

This section contains the following topics:

- • [Update the SNMP Trap Policy Conditions for New NNMi Traps on page 35](#page-34-0)
- • [Change the Configuration Parameters on page 35](#page-34-1)

### <span id="page-34-0"></span>Update the SNMP Trap Policy Conditions for New NNMi Traps

If new SNMP trap incident configurations have been added to HP NNMi since the integration was configured, follow these steps:

1 On the NNMi management server, use the nnmopcexport.ovpl command to create an SNMP trap policy file for the new traps.

For the -template option, specify a name that is different from the names of the existing SNMP trap policy files.

Use the -omi policy and -omi hi options.

You can limit the file contents to a specific author or OID prefix value. For more information, see the *nnmopcexport.ovpl* reference page, or the UNIX manpage.

2 Use the BSM Integration Adapter user interface to import and activate the new header and policy files.

Alternatively, you can re-create the SNMP trap policy file for all NNMi management events and SNMP traps. If you take this approach, delete the old policies from the BSM Integration Adapter user interface.

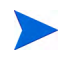

If the BSM Integration Adapter configuration includes multiple policy conditions for one NNMi incident, duplicate messages appear in the BSM Operations Management event browser.

### <span id="page-34-1"></span>Change the Configuration Parameters

To change the integration configuration parameters, follow these steps:

- 1 In the NNMi console, open the **HP NNMi–HPOM Integration Selection** form (**Integration Module Configuration > HPOM**).
- 2 Click **HPOM agent implementation**.
- 3 Select a destination, and then click **Edit**.
- 4 Modify the values as appropriate.

For information about the fields on this form, see [HP NNMi–HPOM Agent](#page-38-0)  [Destination Form Reference \(BSM Operations Management Integration\) on](#page-38-0)  [page 39.](#page-38-0)

5 Verify that the **Enable Integration** check box at the top of the form is selected, and then click **Submit** at the bottom of the form.

The changes take effect immediately.

## <span id="page-35-0"></span>Disabling the HP NNMi—HP BSM Operations Management **Integration**

No SNMP trap queuing occurs while a destination is disabled.

To discontinue the forwarding of NNMi incidents to the BSM Integration Adapter, follow these steps:

- 1 In the NNMi console, open the **HP NNMi–HPOM Integration Selection** form (**Integration Module Configuration > HPOM**).
- 2 Click **HPOM agent implementation**.
- 3 Select a destination, and then click **Edit**.

Alternatively, click **Delete** to entirely remove the configuration for the selected destination.

4 Clear the **Enable Integration** check box at the top of the form, and then click **Submit** at the bottom of the form.

The changes take effect immediately.

Optionally deactivate or delete the SNMP trap policy as described in the HP BSM Integration Adapter help.

## <span id="page-35-1"></span>Troubleshooting the HP NNMi—HP BSM Operations Management **Integration**

This section contains the following topics:

- • [BSM Operations Management Event Browser Contains No Forwarded Incidents](#page-35-2) [on page 36](#page-35-2)
- • [BSM Operations Management Event Browser Contains Only Some Forwarded](#page-37-0)  [Incidents on page 38](#page-37-0)

### <span id="page-35-2"></span>BSM Operations Management Event Browser Contains No Forwarded Incidents

In the following procedure, the OVBIN environment variable refers to the bin directory containing the commands for configuring the agent inside the BSM Integration Adapter. The OVBIN environment variable defaults to the following value:

- *Windows*: *<drive>*\Program Files (x86)\HP\HP BTO Software\bin
- *Linux*: /opt/OV/bin

If the BSM Operations Management event browser does not contain any incidents from NNMi, follow these steps:

- <span id="page-36-1"></span>1 On the NNMi management server, verify the agent configuration:
	- *Windows* NNMi management serverr:

**%OVBIN%\ovconfget eaagt**

• *Linux* NNMi management server:

**\$OVBIN/ovconfget eaagt**

The command output should include the following information:

• *Windows*:

SNMP\_SESSION\_MODE=NNM\_LIBS SNMP\_TRAP\_PORT=*<custom\_port>*

• *Linux*:

SNMP\_SESSION\_MODE=NO\_TRAPD SNMP\_TRAP\_PORT=*<custom\_port>*

The value of *<custom\_port>* should *not* be 162 and should match the value of the **Port** field on the **HP NNMi–HPOM Agent Destination** form.

- 2 Evaluate the agent configuration by considering the results from [step 1](#page-36-1):
	- If the agent configuration is as expected, continue with [step 3](#page-36-0) of this procedure.
	- If the SNMP SESSION MODE parameter is not set correctly, repeat step 4 on [page 31](#page-30-0) until the ovconfget command returns the expected results.
	- If the value of *<custom\_port>* is 162 or does not match the value of the **Port** field on the **HP NNMi–HPOM Agent Destination** form, repeat [step 3 on page 30](#page-29-0) through [step 5 on page 31,](#page-30-1) as appropriate, until the ovconfget command returns the expected results.
- <span id="page-36-0"></span>3 On the NNMi management server, verify that the agent is running:
	- *Windows* NNMi management serverr:

**%OVBIN%\opcagt –status**

• *Linux* NNMi management server:

**\$OVBIN/opcagt –status**

The command output should include an opctrapi entry similar to the following example:

opctrapi OVO SNMP Trap Interceptor AGENT,EA (4971) Running If the output is not as expected, restart the agent:

**ovc -restart opctrapi**

- 4 On the NNMi management server, verify that the agent is listening on the expected SNMP trap port:
	- a Run the following command:
		- *Windows*: **netstat -an | findstr** *<custom\_port>*
		- *Linux*: **netstat -an | grep** *<custom\_port>*

Where  $\langle \text{customer point} \rangle$  is the value of SNMP\_TRAP\_PORT from [step 1](#page-36-1) of this procedure.

b Verify that the output includes the state LISTENING or LISTEN.

If the output is not as expected, restart the agent:

```
ovc -restart opctrapi
```
- 5 On the NNMi management server, verify that the SNMP trap policy file for HP NNMi has been deployed to the BSM Integration Adapter on the NNMi management server:
	- *Windows* NNMi management server:

**%OVBIN%\ovpolicy -list**

• *Linux* NNMi management server:

**\$OVBIN/ovpolicy -list**

The command output should include an entry similar to the following example:

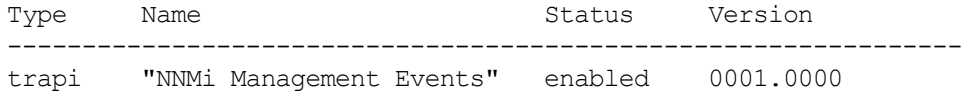

The value of the Name field is the name of the SNMP trap policy file from the -template option to nnmopcexport.ovpl in [step 1 on page 29](#page-28-2).

- 6 Verify that the BSM Integration Adapter is receiving traps:
	- a Verify that the BSM Integration Adapter can send events to the BSM Operations Management event browser.
	- b Enable tracing of the BSM Integration Adapter to determine whether the traps arrive at the BSM Integration Adapter.
- 7 Verify that NNMi is forwarding management events to the BSM Integration Adapter.

For more information, see the *Troubleshooting the NNMi Northbound Interface* section contained in the *NNMi Northbound Interface* chapter of the *NNMi Deployment Reference*.

### <span id="page-37-0"></span>BSM Operations Management Event Browser Contains Only Some Forwarded Incidents

If one or more NNMi incidents do not appear in the BSM Operations Management event browser, follow these steps:

1 On the NNMi management server, verify that the SNMP trap policy does not suppress the trap.

2 On the BSM server, verify that BSM Operations Management is running.

On a windows BSM server, there is a web page showing the status of the BSM server. Use the **Start** > **All Programs** > **HP Business Service Management** > **Administration** -> **HP Business Service Management Status** menu to view the status.

If the BSM server shuts down, the BSM Integration Adapter queues received traps. The BSM Integration Adapter forwards the queued traps when the BSM Operations Management event browser becomes available.

If the BSM Integration Adapter shuts down, the forwarded traps are lost. HP NNMi does not resend traps.

3 On the NNMi management server, verify that the NNMi processes are running:

**ovstatus -c**

Any traps sent to HP NNMi while it is shut down are lost.

## <span id="page-38-0"></span>HP NNMi–HPOM Agent Destination Form Reference (BSM Operations Management Integration)

The **HP NNMi–HPOM Agent Destination** form contains the parameters for configuring communications between HP NNMi and the BSM Integration Adapter. This form is available from the **Integration Module Configuration** workspace. (On the **HP NNMi–HPOM Integration Selection** form, click **HPOM agent implementation**. Click **New**, or select a destination, and then click **Edit**.)

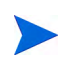

Only NNMi users with the Administrator role can access the **HP NNMi–HPOM Agent Destination** form.

The **HP NNMi–HPOM Agent Destination** form collects information for the following areas:

- • [BSM Integration Adapter Connection on page 39](#page-38-1)
- • [BSM Operations Management Integration Content on page 40](#page-39-0)
- • [BSM Integration Adapter Destination Status Information on page 42](#page-41-0)

To apply changes to the integration configuration, update the values on the **HP NNMi– HPOM Agent Destination** form, and then click **Submit**.

### <span id="page-38-1"></span>BSM Integration Adapter Connection

[Figure 6 on page 40](#page-39-1) lists the parameters for configuring the connection to the BSM Integration Adapter.

| Field                   | <b>Description</b>                                                                                                    |  |
|-------------------------|----------------------------------------------------------------------------------------------------|--|
| Host                    | The fully-qualified domain name (preferred) or the IP address of the NNMi<br>management server, which is the system on which the BSM Integration Adapter<br>receives SNMP traps from HP NNMi.                                     |  |
|                         | The integration supports the following methods for identifying the BSM Integration<br>Adapter host:                                                                                                    |  |
|                         | <b>NNMI FODN</b><br>HP NNMi manages the connection to the BSM Integration Adapter on the NNMi<br>management server and the <b>Host</b> field becomes read-only.<br>This is the default and recommended configuration.             |  |
|                         | • Use Loopback<br>Do not use this option.                                                                                                    |  |
|                         | • Other<br>Do not use this option.                                                                                                    |  |
|                         | <b>NOTE:</b> If the NNMi management server participates in NNMi application failover,<br>see Application Failover and the NNMi Northbound Interface in the NNMi<br>Northbound Interface chapter of the NNMi Deployment Reference. |  |
| Port                    | The UDP port where the BSM Integration Adapter receives SNMP traps.                                                                                                    |  |
|                         | Enter the port number specific to the BSM Integration Adapter. This value is the<br>port that you identified in step 3 on page 30.                                                                                                |  |
|                         | To determine the port, run the ovconfiget eaagt command on the NNMi<br>management server. The trap port is the value of the SNMP TRAP PORT variable.                                                                              |  |
|                         | <b>NOTE:</b> This port number must be different from the port on which HP NNMi<br>receives SNMP traps, as set in the SNMP Port field on the Communication<br>Configuration form in the NNMi console.                              |  |
| <b>Community String</b> | A read-only community string for the BSM Integration Adapter to receive traps.<br>For the HP NNMi—HP BSM Operations Management integration, use the default<br>value, which is public.                                            |  |

<span id="page-39-1"></span>**Table 6 BSM Integration Adapter Connection Information**

### <span id="page-39-0"></span>BSM Operations Management Integration Content

[Table 7 on page 41](#page-40-0) lists the parameters for configuring which content HP NNMi sends to the BSM Integration Adapter

.

| Field           | <b>Description</b>                                                                                                    |  |
|-----------------|----------------------------------------------------------------------------------------------------|--|
| Incidents       | The incident forwarding sending options.                                                                                                    |  |
|                 | <b>Management</b><br>HP NNMi forwards only NNMi-generated management events to the BSM<br>Integration Adapter.                                                                                                    |  |
|                 | <b>SNMP 3rd Party Trap</b><br>HP NNMi forwards only SNMP traps that HP NNMi receives from managed<br>devices to the BSM Integration Adapter.                                                                                                    |  |
|                 | Syslog<br>$\bullet$<br>HP NNMi forwards both NNMi-generated management events and SNMP traps<br>that HP NNMi receives from managed devices to the BSM Integration Adapter.<br>This is the default configuration.                                                                                                    |  |
|                 | For more information, see the NNMi Northbound Interface chapter of the NNMi<br>Deployment Reference.                                                                                                    |  |
| Lifecycle State | The incident change notification sending options.                                                                                                    |  |
| Changes         | <b>Enhanced Closed</b><br>$\bullet$<br>HP NNMi sends an incident closed trap to the BSM Integration Adapter for each<br>incident that changes to the CLOSED lifecycle state.<br>This is the default configuration.                                                                                                    |  |
|                 | <b>State Changed</b><br>HP NNM sends an incident lifecycle state changed trap to the BSM Integration<br>Adapter for each incident that changes to the IN PROGRESS, COMPLETED, or<br>CLOSED lifecycle state.                                                                                                    |  |
|                 | <b>Both</b><br>$\bullet$<br>HP NNMi sends an incident closed trap to the BSM Integration Adapter for each<br>incident that changes to the CLOSED lifecycle state. Additionally, the integration<br>sends an incident lifecycle state changed trap to the BSM Integration Adapter for<br>each incident that changes to the IN PROGESS, COMPLETED, or CLOSED lifecycle<br>state.<br><b>NOTE:</b> In this case, each time an incident changes to the CLOSED lifecycle state,<br>the integration sends two notification traps: an incident closed trap and an<br>incident lifecycle state changed trap. |  |
| Correlations    | The incident correlation sending options.                                                                                                    |  |
|                 | <b>None</b><br>$\bullet$<br>HP NNMi does not notify the BSM Integration Adapter of incident correlations<br>resulting from NNMi causal analysis.<br>This is the default configuration.                                                                                                    |  |
|                 | Single<br>$\bullet$<br>HP NNMi sends a trap for each parent-child incident correlation relationship<br>resulting from NNMi causal analysis.                                                                                                    |  |
|                 | Group<br>$\bullet$<br>HP NNMi sends one trap per correlation that lists all child incidents correlated<br>to a parent incident.<br><b>NOTE:</b> HP recommends you select this value if you also want events correlated<br>in BSM.                                                                                                    |  |

<span id="page-40-0"></span>**Table 7 BSM Operations Management Integration Content Configuration Information**

| <b>Field</b>            | <b>Description</b>                                                                                                    |
|-------------------------|----------------------------------------------------------------------------------------------------|
| Deletions               | The incident deletion sending options.<br>Don't Send<br>HP NNMi does not notify the BSM Integration Adapter when incidents are<br>deleted in HP NNMi.<br>This is the default configuration.<br>Send<br>$\bullet$<br>HP NNMi sends a deletion trap to the BSM Integration Adapter for each incident<br>that is deleted in HP NNMi. |
| NNMi Console<br>Access  | The connection protocol specification in the URL for browsing to the NNMi console<br>from the BSM Operations Management event browser. The traps that HP NNMi<br>sends to the BSM Integration Adapter include the NNMi URL in the NmsUrl<br>varbind (1.3.6.1.4.1.11.2.17.19.2.2.2).                                               |
|                         | The integration requires an HTTP connection to the NNMi console. Select the HTTP<br>option.                                                                                                    |
| <b>Incident Filters</b> | A list of object identifiers (OIDs) on which the integration filters the events sent to<br>the BSM Integration Adapter. Each filter entry can be a valid numeric OID (for<br>example, .1.3.6.1.6.3.1.1.5.4.1.3.6.1.4.1.9) or OID prefix (for example,<br>$.1.3.6.1.6.3.1.1.5.*).$                                                 |
|                         | Select one of the following options:                                                                                                    |
|                         | <b>None</b><br>$\bullet$<br>HP NNMi sends all events to the BSM Integration Adapter.<br>This is the default configuration.                                                                                                    |
|                         | <b>Include</b><br>HP NNMi sends only the specific events that match the OIDs identified in the<br>filter.                                                                                                    |
|                         | <b>Exclude</b><br>HP NNMi sends all events except for the specific events that match the OIDs<br>identified in the filter.                                                                                                    |
|                         | Specify the incident filter:                                                                                                    |
|                         | To add a filter entry, enter the text in the lower text box, and then click Add.                                                                                                    |
|                         | To delete a filter entry, select that entry from the list in the upper box, and then<br>click Remove.                                                                                                    |

**Table 7 BSM Operations Management Integration Content Configuration Information (cont'd)**

### <span id="page-41-0"></span>BSM Integration Adapter Destination Status Information

[Table 8](#page-41-1) lists the read-only status information for the BSM Integration Adapter. This information is useful for verifying that the integration is working correctly.

<span id="page-41-1"></span>**Table 8 BSM Integration Adapter Destination Status Information**

| Field                          | <b>Description</b>                                                                                                    |
|--------------------------------|----------------------------------------------------------------------------------------------------|
| Trap Destination IP<br>Address | The IP address to which the BSM Integration Adapter destination host name<br>resolves.<br>This value is unique to this destination. |

| Field            | Description                                                                                                    |
|------------------|----------------------------------------------------------------------------------------------------|
| Uptime (seconds) | The time (in seconds) since the northbound component was last started. The traps<br>that NNM sends to the BSM Integration Adapter include this value in the<br>sysUptime field $(1.3.6.1.2.1.1.3.0).$                                        |
|                  | This value is the same for all integrations that use the NNM inorthbound interface.<br>To see the latest value, either refresh or close and re-open the form.                                                                                |
| NNMi URL         | The URL for connecting to the NNM console. The traps that HP NNM sends to the<br>BSM Integration Adapter include this value in the NmsUrl varbind<br>(1.3.6.1.4.1.11.2.17.19.2.2.2).<br>This value is unique to this northbound destination. |

**Table 8 BSM Integration Adapter Destination Status Information (cont'd)**

# NNMi **Visualizations** Within HP Business **Service Management**

The HP Business Service Management (HP BSM) platform provides tools for managing the availability of applications in production, monitoring system performance, monitoring infrastructure performance, and proactively resolving problems when they arise.

For information about purchasing HP BSM, contact your HP sales representative.

This chapter contains the following topics:

- • [MyBSM Portal on page 45](#page-44-0)
- • [Configuring Single Sign-On Between HP NNMi and HP BSM on page 47](#page-46-0)
- • [Configuring an SSL Connection to HP BSM on page 48](#page-47-0)
- • [NNMi Data Available from BSM End User Management Reports on page 51](#page-50-0)
- • [Enabling NNMi Visualizations from HP BSM on page 53](#page-52-1)

For information about NNMi console views launched from events in the BSM Operations Management event browser, see [Using the HP NNMi—HP BSM Operations Management Integration on page 32](#page-31-2).

## <span id="page-44-2"></span><span id="page-44-0"></span>MyBSM Portal

MyBSM is a portal-based dashboard environment for viewing data across the HP Software portfolio. The MyBSM portal provides a collection of portal pages and portlets that display information relevant to a users specific business task

The MyBSM administrator sets up pages that include components that are of interest to specific users or groups of users. The MyBSM workspace provides smooth interactions between different BSM applications and reports.

### <span id="page-44-1"></span>NNMi Components Available in MyBSM

The BSM component gallery includes the following NNMi components:

• Open Key Incidents

Shows the incidents that are most important to network operators, and that often require more immediate action.

Layer 2 Neighbor View

Shows a map view of a selected device and its connector devices within a specified number of hops from the selected device. This view is useful for understanding the switch connectivity between devices.

Layer 3 Neighbor View

Shows a map view of a selected device and it connector devices within a specified number of hops from the selected device. This view is useful for understanding the router connectivity between devices.

• MPLS VPN Inventory

This is an enterprise customer view of how their sites are connected using service provided MPLS networks.

• Overall Network Health (Node Group Overview)

Shows a map containing all (top-level) node groups that do not have parent node groups.

• Overall Network Health - Routers

Shows a node group map of the router connectivity in your network.

• Overall Network Health - Switches

Shows a node group map of the switches connectivity in your network.

• Router Redundancy Groups Inventory

Shows the available router redundancy groups created by the NNMi administrator. Each router redundancy group is a set of two or more routers that use one or more virtual IP addresses to help ensure that information packets reach their intended destination.

### <span id="page-45-0"></span>Configuring the NNMi Components in MyBSM

To view the NNMi components in MyBSM, follow these steps:

- 1 If you have not already done so, configure a connection from HP BSM to HP NNMi as described in [Enabling NNMi Visualizations from HP BSM on page 53](#page-52-1).
- 2 If you have not already done so, enable single sign-on between HP BSM and HP NNMi as described in [Configuring Single Sign-On Between HP NNMi and](#page-46-0)  [HP BSM on page 47.](#page-46-0)
- 3 If you have not already done so, configure HP NNMi to push topology information to the RTSM as described in [Enabling the HP NNMi—HP BSM Topology](#page-14-2)  [Integration on page 15.](#page-14-2)
- 4 Add the NNMi components to the MyBSM portal:
	- a Within a user-defined MyBSM page, open the **Component Gallery**.
	- b Select one of the NNMi components and add it to your page.

For details, see *How to Create Your MyBSM Workspace* in the *HP BSM Using MyBSM Guide*.

## <span id="page-46-0"></span>Configuring Single Sign-On Between HP NNMi and HP BSM

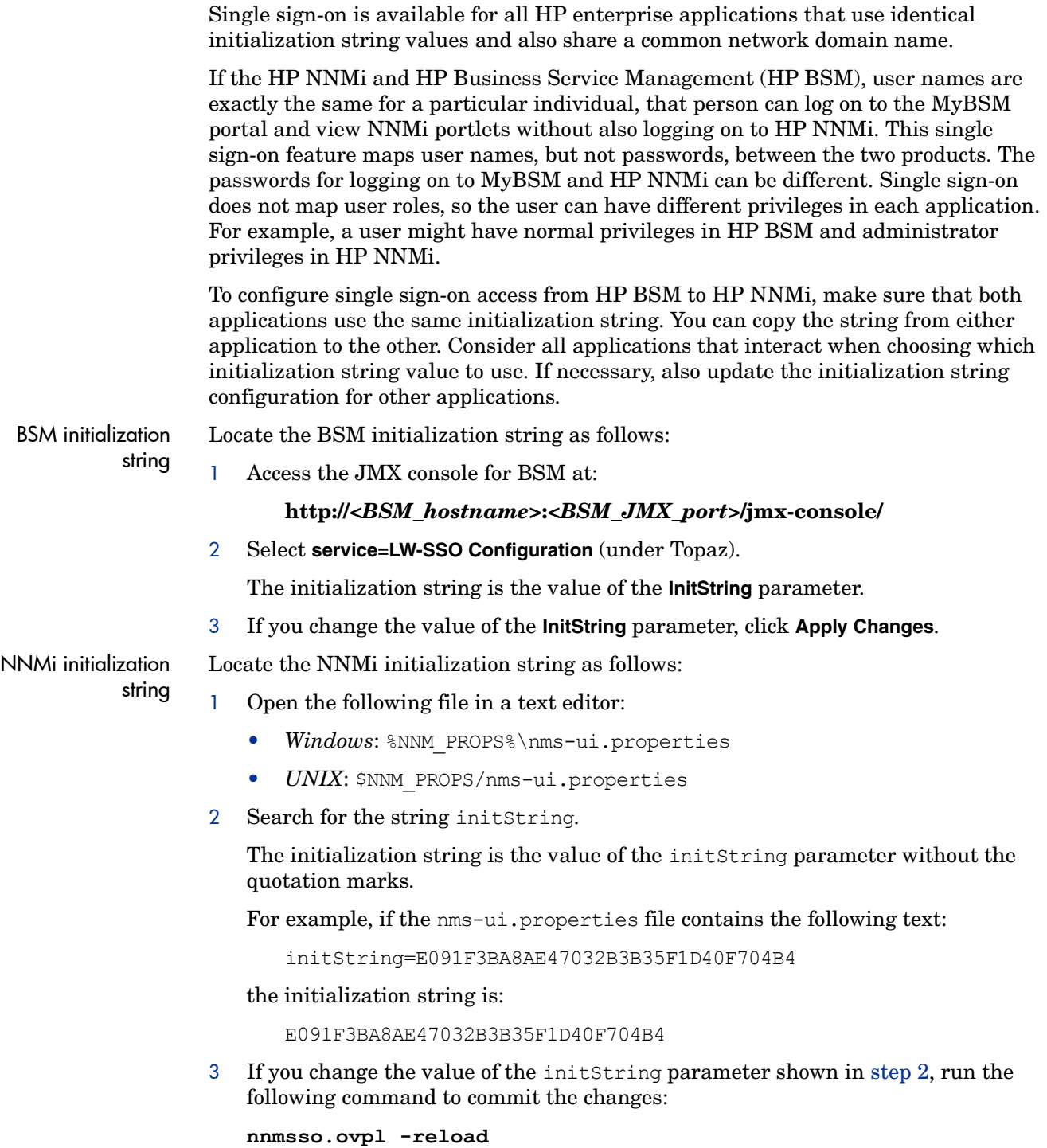

### <span id="page-47-0"></span>Configuring an SSL Connection to HP BSM

To configure an SSL connection to HP BSM, follow these steps:

- <span id="page-47-1"></span>1 Export the NNMi certificates from the nnm.keystore file using the following command:
	- *Windows*: **%NnmInstallDir%\nonOV\jdk\b\bin\keytool.exe -export -alias**  *hostname***.selfsigned -file C:\temp\cert -keystore %NnmDataDir%\shared\nnm\certificates\nnm.keystore -storepass nnmkeypass**
	- *UNIX*: **\$NnmInstallDir/nonOV/jdk/b/bin/keytool -export -alias**  *hostname***.selfsigned -file /tmp/cert -keystore \$NnmDataDir/ shared/nnm/certificates/nnm.keystore -storepass nnmkeypass**
- 2 Verify that you see the Certificate stored in file <directory>:\cert message.
- 3 Copy the certificate from the cert file you created in [step 1](#page-47-1) to the BSM server.
- 4 Open a command window on the BSM server.
- 5 Change directories using the **cd C:\HPBSM\JRE64\bin** command.
- <span id="page-47-2"></span>6 Run the following command: **keytool.exe -import -keystore <***directory***>***:***\HPBSM\odb\conf\security\server.keystore -storepass hppass -trustcacerts -file** *<directory>***\cert.**

Make sure you answer yes when asked whether to Trust this certificate?. The following program listing is an example of what happens after you run this command.

Owner: CN=hpbsm\_server.example.com Issuer: CN=hpbsm\_server.example.com Serial number: 4d525d0e Valid from: Wed Feb 09 11:23:26 EET 2011 until: Fri Jan 16 11:23:26 EET 2111 Certificate fingerprints: MD5: C2:45:E9:73:07:B3:A8:84:AF:5F:B5:FA:41:D0:AE:D2 SHA1: 42:84:B1:A8:45:3E:8A:9E:62:3C:7F:A4:76:78:44:C2:35:F3:50:4B Signature algorithm name: SHA1withRSA Version: 1 Trust this certificate? [no]: yes Certificate was added to keystore

Run the command shown in [step 6](#page-47-2), substituting server.truststore for server.keystore: **keytool.exe -import -keystore**  *<directory>***:\HPBSM\odb\conf\security\server.truststore -storepass hppass -trustcacerts -file** *<directory>***:\cert.** 

Make sure you answer yes when asked whether to Trust this certificate?.The following program listing is an example of what happens after you run this command.

Owner: CN=hpbsm\_server.example.com Issuer: CN=hpbsm\_server.example.com Serial number: 4d525d0e Valid from: Wed Feb 09 11:23:26 EET 2011 until: Fri Jan 16 11:23:26 EET 2111 Certificate fingerprints: MD5: C2:45:E9:73:07:B3:A8:84:AF:5F:B5:FA:41:D0:AE:D2 SHA1· 42:84:B1:A8:45:3E:8A:9E:62:3C:7F:A4:76:78:44:C2:35:F3:50:4B Signature algorithm name: SHA1withRSA Version: 1 Trust this certificate? [no]: yes Certificate was added to keystore

8 To add the NNMi certificate to JRE, run the following command: **keytool.exe -import -file** *<directory>***:\cert -keystore**  *<directory>***:\HPBSM\JRE\lib\security\cacerts -trustcacerts -storepass changeit.** 

Make sure you answer yes when asked whether to Trust this certificate?. The following program listing is an example of what happens after you run this command.

```
Owner: CN=hpbsm_server.example.com
Issuer: CN=hpbsm_server.example.com
Serial number: 4d525d0e
Valid from: Wed Feb 09 11:23:26 EET 2011 until: Fri Jan 16 11:23:26 
EET 2111
Certificate fingerprints:
         MD5: C2:45:E9:73:07:B3:A8:84:AF:5F:B5:FA:41:D0:AE:D2
         SHA1·
42:84:B1:A8:45:3E:8A:9E:62:3C:7F:A4:76:78:44:C2:35:F3:50:4B
          Signature algorithm name: SHA1withRSA
          Version: 1
Trust this certificate? [no]: yes
Certificate was added to keystore
```
To add the NNM certificate to JRE64, run the following command: **keytool.exe -import -file** *<directory>***:\cert -keystore**  *<directory>***:\HPBSM\JRE64\lib\security\cacerts -trustcacerts -storepass changeit.** 

Make sure you answer yes when asked whether to Trust this certificate? The following program listing is an example of what happens after you run this command.

```
Owner: CN=hpbsm_server.example.com
Issuer: CN=hpbsm_server.example.com
Serial number: 4d525d0e
Valid from: Wed Feb 09 11:23:26 EET 2011 until: Fri Jan 16 11:23:26 
EET 2111
Certificate fingerprints:
         MD5: C2:45:E9:73:07:B3:A8:84:AF:5F:B5:FA:41:D0:AE:D2
          SHA1: 
42:84:B1:A8:45:3E:8A:9E:62:3C:7F:A4:76:78:44:C2:35:F3:50:4B
          Signature algorithm name: SHA1withRSA
          Version: 1
Trust this certificate? [no]: yes
Certificate was added to keystore
```
- 10 To import the BSM certificates into the NNMi management server, complete the following steps:
	- a Run the following command on the BSM server: **keytool.exe -export -alias clientcert -file**  *<directory>***:\truststore -keystore**  *<directory>***:\HPBSM\odb\conf\security\server.truststore -storepass hppass**

After the command finishes, the BSM truststore certificate is stored in the *<directory>*:\truststore file.

b Run the following command on the BSM server: **keytool.exe -export -alias hpcert -file**  *<directory>***:\keystore -keystore**  *<directory>***:\HPBSM\odb\conf\security\server.keystore -storepass hppass**

After the command finishes, the BSM keystore certificate is stored in the *<directory>*:\keystore file.

c Copy the truststore and keystore files to a temporary directory on the NNMi management server. These files are shown as residing on the NNMi management server in the *<directory>:*\temp\keystore, *<directory>*:\temp\truststore,

*/tmp*/keystore and /tmp/truststore locations in the remaining commands.

d To merge the keystore certificate, run the following command on the NNMi management server:

```
— Windows:
  keytool -import -alias hpcert -keystore 
   %NnmDataDir%\shared\nnm\certificates\nnm.keystore 
  -storepass nnmkeypass -file <directory>:\temp\keystore
```
— *UNIX*:

```
keytool -import -alias hpcert -keystore $NnmDataDir/
shared/nnm/certificates/nnm.keystore -storepass 
nnmkeypass -file 
/tmp/keystore
```
- e To merge the truststore certificate, run the following command on the NNMi management server:
	- *Windows*:

```
keytool -import -alias clientcert -keystore 
%NnmDataDir%\shared\nnm\certificates\nnm.truststore 
-storepass ovpass -file <directory>:/temp/truststore
```

```
— UNIX:
```

```
keytool -import -alias clientcert -keystore $NnmDataDir/
shared/nnm/certificates/nnm.truststore -storepass ovpass 
-file
```

```
/tmp/truststore
```
- 11 *Optional*: Run the following command sequence on the NNMi management server:
	- a **ovstop**
	- b **ovstart**
- 12 *Optional*: Run the following commands on both the NNMi management server and the BSM server. Compare the outputs to make sure the keystore certificates reside on both servers:
	- *NNMi management server*:
		- *Windows***: keytool.exe -list -keystore %NnmDataDir%\shared\nnm\certificates\nnm.keystore -storepass nnmkeypass**
		- *UNIX***: keytool -list -keystore \$NnmDataDir/shared/nnm/certificates/nnm.keystore -storepass nnmkeypass**
	- *BSM server*: **keytool.exe -list -keystore**  *<directory>***:\HPBSM\odb\conf\security\server.keystore -storepass hppass**
- 13 *Optional*: Run the following commands on both the NNMi management server and the BSM server. Compare the outputs to make sure the truststore certificates reside on both servers:
	- *NNMi management server*:
		- *Windows***: keytool.exe -list -keystore %NnmDataDir%\shared\nnm\certificates\nnm.truststore -storepass ovpass**
		- *UNIX*: **keytool -list -keystore \$NnmDataDir/shared/nnm/certificates/nnm.truststore -storepass ovpass**
	- *BSM server*: **keytool.exe -list -keystore**  *<directory>***:\HPBSM\odb\conf\security\server.truststore -storepass hppass**

## <span id="page-50-0"></span>NNMi Data Available from BSM End User Management Reports

BSM users can drill down from some of the End User Management reports to NNMi data. In HP NNMi, you can see Path View (trace route) information between a source (client) machine and destination (server) machine, which can help you identify the root cause of network problems and pinpoint common network problems.

BSM users can also use URL tools to launch the NNMi console for further analyzing incoming events in HP NNMi.

### <span id="page-51-0"></span>End User Management Reports with Drilldown to HP NNMi

[Table 9](#page-51-1) lists the End User Management reports that provide drilldown to NNMi data. The table also describes the relevant source and destination machines for which trace route data is displayed. For more information about any report type, see "Analysis Reports" in the *HP BSM Using End User Management* guide.

<span id="page-51-1"></span>

| <b>End User Management Report</b>           | <b>Source and Destination Machines</b>                                                                                                    |
|---------------------------------------------|----------------------------------------------------------------------------------------------------|
| <b>Action Over Time Report</b>              | The source and destination IP addresses with<br>the worst network time for the selected action.<br>If more than one action is included in the filter,<br>the first action is used.                                                 |
| <b>Action Raw Data Report</b>               | The source and destination IP addresses with<br>the worst network time for the selected action.                                                                                                    |
| <b>RUM Action Summary Report</b>            | The source and destination IP addresses with<br>the worst network time for the selected action.                                                                                                    |
| RUM End User Group Over Time<br>Report      | The source and destination IP addresses for the<br>request-response with the worst network time<br>in the selected application. If more than one<br>end-user group is included in the filter, the first<br>end-user group is used. |
|                                             | <b>NOTE:</b> To drill down from this report to<br>HP NNMi, the report must be generated for<br>TCP applications or web applications with TCP<br>data.                                                                              |
| <b>RUM End User Group Summary</b><br>Report | The source and destination IP addresses for the<br>request-response with the worst network time<br>from the selected application.                                                                                                  |
|                                             | <b>NOTE:</b> To drill down from this report to<br>HP NNMi, the report must be generated for<br>TCP applications or web applications with TCP<br>data.                                                                              |
| <b>RUM Tier Summary Report</b>              | The source and destination IP addresses for the<br>request-response with the worst network time<br>in the selected application.                                                                                                    |
| <b>RUM Transaction Summary</b><br>Report    | The source and destination IP addresses with<br>the worst network time for the selected<br>transaction.                                                                                                    |

**Table 9 End User Management Reports with Drilldown to NNMi**

| <b>End User Management Report</b>   | <b>Source and Destination Machines</b>                                                                                                    |
|-------------------------------------|----------------------------------------------------------------------------------------------------|
| <b>Session Details Report</b>       | The action server and session client IP<br>addresses.                                                                                                    |
| Tiers Over Time Report              | The source and destination IP addresses for the<br>request-response with the worst network time<br>in the selected application.                                                                      |
| <b>Transaction Over Time Report</b> | The source and destination IP addresses with<br>the worst network time for the selected<br>transaction. If more than one transaction is<br>included in the filter, the first transaction is<br>used. |

**Table 9 End User Management Reports with Drilldown to NNMi (cont'd)**

### <span id="page-52-0"></span>Configuring Drilldown to NNMi Data

To enable drilldown from End User Management reports to NNMi data, follow these steps:

- 1 If you have not already done so, configure a connection from HP BSM to HP NNMi as described in [Enabling NNMi Visualizations from HP BSM on page 53](#page-52-1).
- 2 If you have not already done so, enable single sign-on between HP BSM and HP NNMi as described in [Configuring Single Sign-On Between HP NNMi and](#page-46-0)  [HP BSM on page 47.](#page-46-0)
- 3 If you have not already done so, configure HP NNMi to push topology information to the RTSM as described in [Enabling the HP NNMi—HP BSM Topology](#page-14-2)  [Integration on page 15.](#page-14-2)
- 4 *Optional*. On the BSM server, install and configure the HPOprInf infrastructure content pack.

For information, see the *HP BSM Operations Management Extensibility Guide*.

## <span id="page-52-1"></span>Enabling NNMi Visualizations from HP BSM

Configure a connection from HP BSM to HP NNMi to view the following data:

- NNMi components in MyBSM
- Drilldown to HP NNMi from End User Management reports

To configure the connection from HP BSM to HP NNMi, follow these steps:

- 1 In the BSM user interface, open the **Infrastructure Settings** page (**Admin > Platform > Setup and Maintenance > Infrastructure Settings**).
- 2 Select **Foundations**, and then select **Integrations with other applications**.
- 3 In the **HP NNM** table, locate and modify the following parameters:
	- **HP NNM Integration URL**: the URL for accessing the NNMi console. Use the correct URL in the following form: *<protocol>***://***<fully\_qualified\_domain\_name>***:***<port\_number>*

*<protocol>* represents either http or https.

*<fully\_qualified\_domain\_name>* represents the official fully-qualified domain name (FQDN) of the NNMi management server.

*<port\_number>* is the port for connecting to the NNMi console, as specified in the following file:

- *Windows*: %NnmDataDir%\conf\nnm\props\nms-local.properties
- *UNIX*: \$NnmDataDir/conf/nnm/props/nms-local.properties

For non-SSL connections, use the value of  $\frac{1}{100}$  and  $\frac{1}{100}$  which is 80 or 8004 by default (depending on the presence of another web server when NNMi was installed).

For SSL connections, use the value of jboss.https.port, which is 443 by default.

- **HP NNMi User name**: the user name for connecting to the NNMi web services. This user must have the NNMi Administrator or Web Service Client role.
- **HP NNMi User password**: the password for the specified NNMi user name.

For the most recent information about this configuration page, see the procedure for integrating HP NNMi with HP BSM in the *HP BSM Solutions and Integrations* guide.

# We appreciate your feedback!

If an email client is configured on this system, by default an email window opens when you click *[here](mailto:ovdoc-nsm@hp.com ?Subject=Feedback on HP Business Service Management Integration Guide (9.20)&body=Feedback:)*.

If no email client is available, copy the information below to a new message in a web mail client, and then send this message to **ovdoc-nsm@hp.com**.

Product name and version: NNMi 9.20

**Document title:** *HP Business Service Management Integration Guide*

**Feedback:**

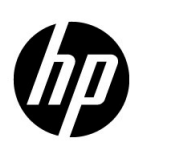

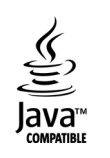